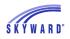

## Account Settings

From any page on the site, you can click My Account in the upper right corner. Here, you can update settings like your contact information and check the "Show Google Translator in Family Access" box if you'd like to use the translator on the site. (The translator is located beneath My Account on the home page).

| RRIES  | My Account |      | Contact Us   | Email History |       |
|--------|------------|------|--------------|---------------|-------|
|        | 3          | Sele | ect Language | ▼             | 🚹 Dis |
| ssages | ∰.v        | 12   | Upcoming E   | Events        | 5     |

In My Account you can manage your email notification preferences. You can choose to receive various attendance, grade, progress report, and low food service balance notifications. You can also manage the frequency of these alerts and the method through which you receive them (Family Access or email).

| Email Notifications                                                                                     |  |  |  |  |  |
|----------------------------------------------------------------------------------------------------|--|--|--|--|--|
| Receive Daily Attendance Notifications for my student(s) by Email and Wall Message 💲                    |  |  |  |  |  |
| These are only available for your students who are enrolled at Skyward High School.                     |  |  |  |  |  |
| Receive Grading Emails for my student(s) ?                                                              |  |  |  |  |  |
| Assignment/Class Percent Overrides (If blank, the School default low and/or high percent will be used): |  |  |  |  |  |
| Low: 80 High: 95 for MADALYN BOWMAN, DAVID AASE, SUSAN BOULEY and MARY JONES                            |  |  |  |  |  |
| Receive Progress Report Emails for my student(s)                                                        |  |  |  |  |  |
| 🔍 Daily 🖲 Weekly (every Saturday) 🔘 Monthly (1st of each month)                                         |  |  |  |  |  |
| These are only available for your students who are enrolled at Skyward High School.                     |  |  |  |  |  |
| Receive Emails when Food Service Balance is under \$3.00                                                |  |  |  |  |  |

## At the bottom of the page, you can update which of your and your children's personal information can be shared in the school directory.

Add Family with MADALYN NOWMAN, DAVID AASE, SUSAN BOULEY and MARY JONES to the School Directory

What information would you like to display for this family?

 Family Address
Family Phone Number
Guardian Email 2nd Phone 3rd Phone SHANNON
SHANNON
SHANNON

School for each student in the family
Grade Level for each student in the family

Keep in mind that different options may be available depending on your district's setup. Be sure to click Save once you've finished updating your preferences.

ΚV